# 在WAP321接入点的强制网络门户中查看经过身 份验证的客户端

## 目标 T

强制网络门户允许您阻止连接到WAP网络的客户端。在允许客户端正常使用Internet之前,客 户端会看到一个用于身份验证的特殊网页。强制网络门户验证适用于访客和经过身份验证的用 户。强制网络门户利用Web浏览器并将其转换为身份验证设备。在许多Wi-Fi热点使用强制网 络门户向用户收取访问互联网的费用。

本文提供有关WAP321接入点强制网络门户实例上经过身份验证的客户端的详细信息。

注意:要了解哪些客户端是强制网络门户失败的身份验证客户端,请参阅文章"View Failed Authentication Clients on Captive Portal on WAP321"。

### 适用设备 Ĩ

·WAP321

## 软件版本 i,

•1.0.3.4

## 强制网络门户组 Ξ

步骤1.登录到接入点配置实用程序,然后选择强制网络门户**>身份验证客户端**。"已验*证的客户* 端"页打开:

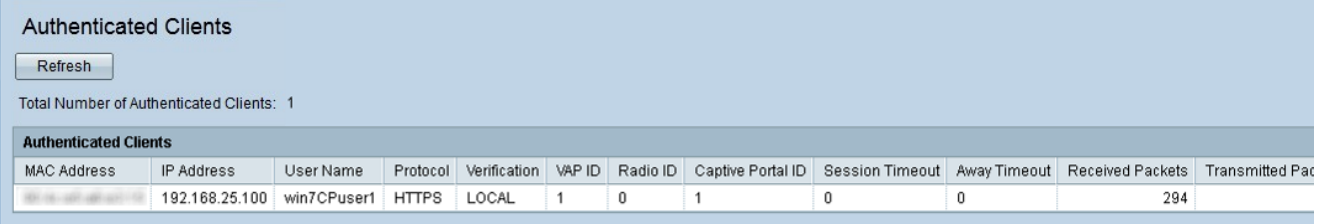

在已验证的客户端中,显示以下字段:

·Total Number of Authenticated Clients — 显示已验证的客户端数。

·MAC地址 — 显示已验证客户端的MAC地址。

·IP Address — 显示已验证客户端的IP地址。

·用户名 — 显示身份验证客户端的强制网络门户用户名。

·协议 — 显示用户选择的用于建立连接的协议(HTTP或HTTPS)。

- HTTP — 它是允许通过Internet传输数据的协议

- HTTPS — 它是一种允许在Internet上安全传输数据的协议

·验证 — 显示客户端在强制网络门户上进行身份验证的方法。可能的值为:

— 访客 — 用户不需要身份验证。

— 本地 — WAP321设备使用本地数据库对客户端进行身份验证。

- Radius - WAP321设备使用远程RADIUS对客户端进行身份验证。

·VAP ID — 显示与客户端关联的虚拟接入点。

·无线电ID — 显示无线电的标识号。WAP321始终显示Radio 1。

·强制网络门户ID — 显示客户端关联的强制网络门户实例。

·会话超时 — 显示自用户上次在强制网络门户上进行身份验证以来经过的时间。

·离开超时 — 显示自用户上次对接入点执行操作以来经过的时间。

·初始URL请求 — 显示用户最初用于访问强制网络门户的URL。

·Received Packets — 显示WAP321从用户工作站接收的IP数据包数量。

·传输的数据包 — 显示从WAP321传输的用户工作站中的IP数据包数量。

·Received Bytes — 显示从用户工作站接收的WAP321的字节数。

·Transmitted Bytes — 显示从WAP321传输的用户工作站中的字节数。

步骤 2(可选)。 要获取最新数据,请单击**刷新**。